| Classification | System and Application FAQ on XPAC |         |       |      |           | No.  | 2-015-00 |
|----------------|------------------------------------|---------|-------|------|-----------|------|----------|
| Author         | Cid                                | Version | 1.0.0 | Date | 2011/3/23 | Page | 1/1      |

### How to use Autorun in plugging USB Disk

| OS version            | XPAC utility version |  |  |
|-----------------------|----------------------|--|--|
| All versions (WinCE6) | V1.0.2.9 or later    |  |  |
|                       |                      |  |  |
|                       |                      |  |  |
|                       |                      |  |  |
|                       |                      |  |  |

You have to complete two parts, add file "AutorunCE.inf" in flash device, and enable this function at XPAC\_Utility

## Part 1: Add file "AutorunCE.inf" in flash device Copy this block to your AutorunCE.inf

[autorun]
OPEN=xxx.exe

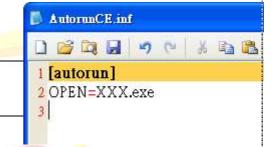

This simple AutorunCE.inf file specifies XXX.exe as the application to run when AutoRun is activated.

### [autorun]

The autorun section contains the default AutoRun commands.

#### OPEN=XXX.exe

Specifies the path, file name to the application that AutoRun launches when a user plugging a flash device. It is the CreateProcess function that is called by AutoRun.

EX1: USB:\INotepad.exe

 $\rightarrow$  OPEN=INotepad.exe

EX2: USB:\NEW Folder\INotepad.exe

→ OPEN=NEW Folder\INotepad.exe

# Part2: Enable this function at XPAC\_Utility

Open XPAC\_Utility, and then select tab "General".Click checkbox "Enable Autorun in plugging USB Disk" and reboot.

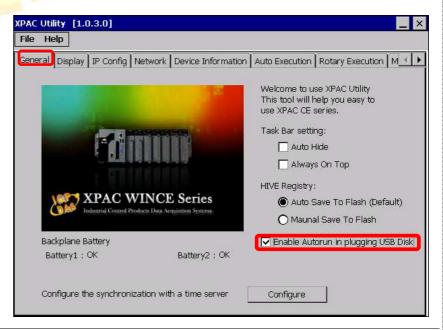

ICP DAS Co., Ltd. Technical document